オンライン聴診教育システム

**アイパクス**

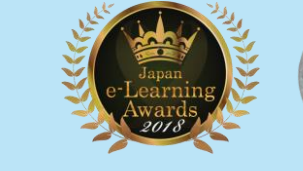

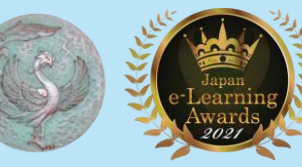

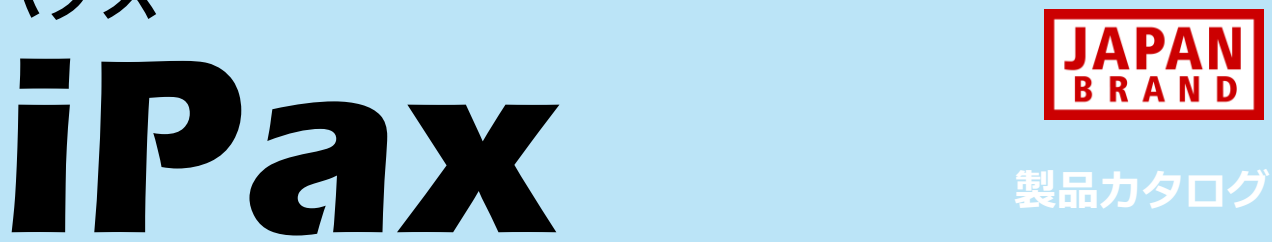

### Inspection, Palpation, Auscultation, Examination

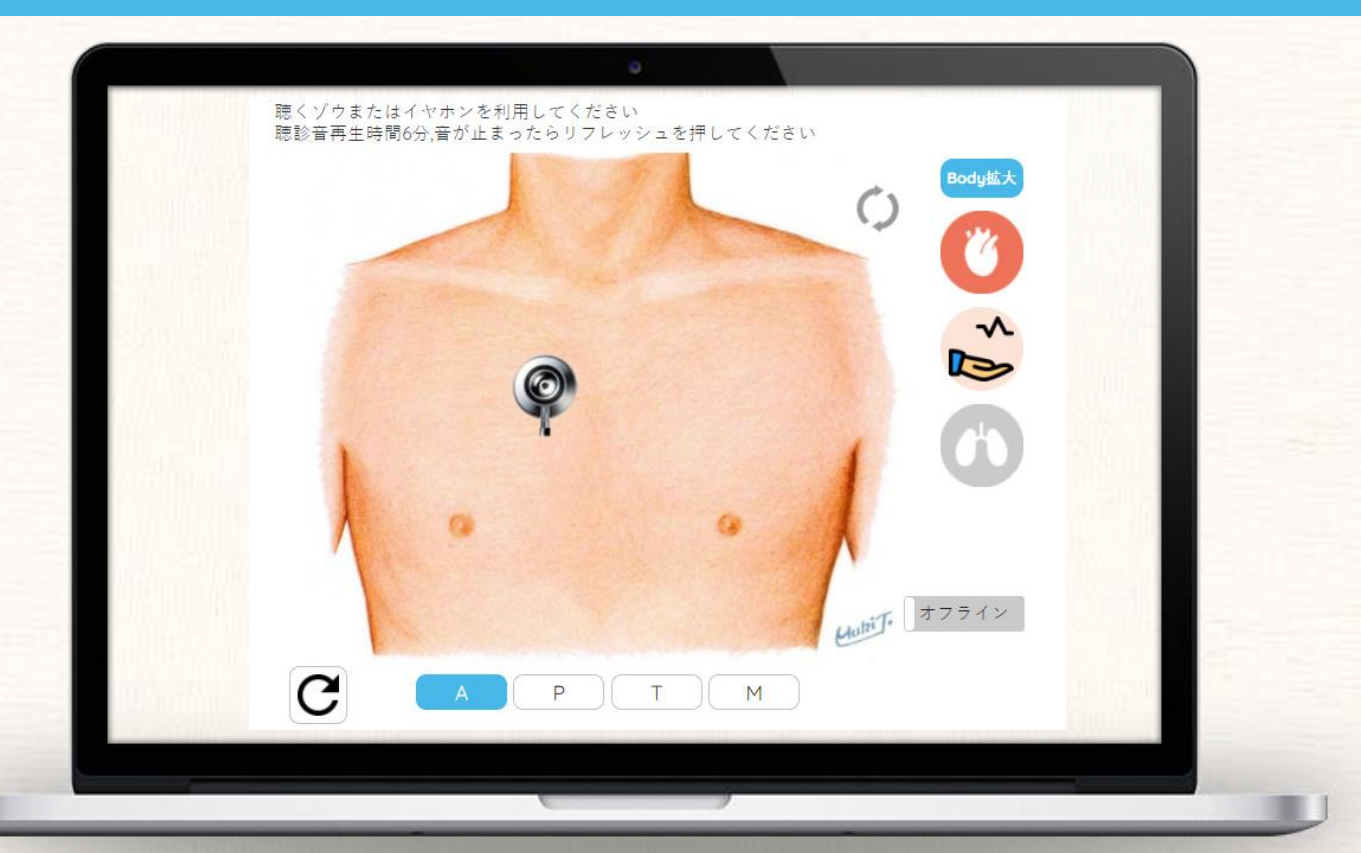

iPaxは、オースカレイドをベースに開発し たクラウド型の「聴診教育システム」です。 年間契約でご提供しています。

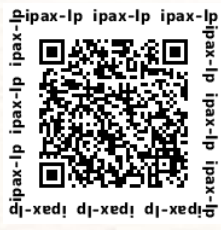

US Patent 11,113,990 特許 JP Patent 6328223

## **"iPax" アイパクス**

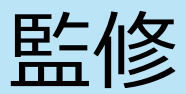

### Inspection, Palpation, Auscultation, Examination

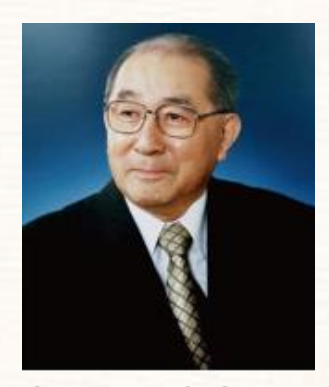

**髙階經和先生** 公益社団法人 臨床心臓病学教育研究会 理事長

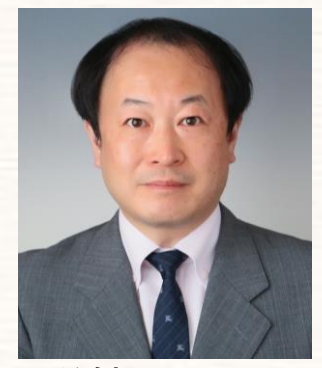

**皿谷健先生 おおくらくの**普を、明確かつリアルに再現している。 杏林大学医学部 呼吸器内科准教授

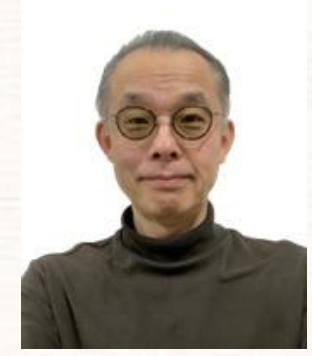

日本大学医学部 医学教育センター 教授

### **「聴くゾウとiPax」は、使えば使うほど 聴診技術が身につきます**

ここ数十年、ハイテクを用いた診断機器の進歩は目覚ましい。しかし、多くの臨 床医はこれらの高度に洗練された器具に依存し過ぎており、ベッドサイド臨床診 断の重要性を忘れがちになっている。

私たちは「臓器語」を認識し、心音や心疾患の雑音などの身体所見のわずかな変 化を検出できる優れた生れつきのセンサーを持っている。それを使ってベッドサ イド診察を行わなければならない。そのためには、医学生や研修医の時代に多く の本当の音を聴くべきである。

iPaxは聴くゾウと一緒に使うことで、聴診の自己学習が必要なときにいつでもど こでも、自分の聴診器を使って聴診訓練をすることができる。正常な心音から始 め、必要に応じて自分が聴きたい音を自分のペースで学習するのが良い。

「聴くゾウ・iPax」は、あなたに素晴らしい聴診技術を与えてくれるであろう。

### **聴診は臨床診療にとって重要な技術である**

聴診は臨床診療にとって重要な技術である。

聴診器はいつでも好きなときに使用することができる。現代の医療機器を使う場 合においても、病因および今その時点の患者の状態を知るために不可欠なのが聴 診である。さらに、聴診という行為は、患者が医師に対して「信頼」と言う好ま しい感情的な効果を与える。

医師は、患者を聴診する前に「呼吸器疾患(肺音)」をイメージ化して行うべき である。呼吸器疾患を識別するための聴診技術の学習は、解剖学的部位における 特異的肺音を考慮することが必要である。

これらの点において「聴くゾウとiPax」は、医師に重要で有用な肺音の学習機会 を提供する有用な学習システムであり、一般診療で遭遇する代表的かつ必須の肺

### **聴診は耳でするものではなく、 耳と耳の間でするもの**

「聴診できるようになった!」と思った35年前のことを覚えています。フレッ シュマンとして循環器病棟に配属され、僧帽弁狭窄兼閉鎖不全兼大動脈弁狭窄兼 閉鎖不全兼三尖弁閉鎖不全の入院患者さんを聴診しました。ガーガーと音が聞こ えるだけで何がなんだか分かりませんでした。その日から、毎朝病棟に行くと、 時間をかけて聴診しました。10日ほど経ったある日、突然いくつかの音が分離 して聞こえるようになったのです。これが僧帽弁狭窄の音、これが大動脈弁閉鎖 不全の音、と区別できました。聴診は、一度聴けば分かるというものではありま せん。何度も繰り返し耳を澄ますことで、意味のある音に変わるのです。聴診は 耳でするものではなく、耳と耳の間でするもの、と言われます。皆さんも、何度 日臺 智明先生 きゅうち聴くことにより、耳と耳の間を鍛えてください。

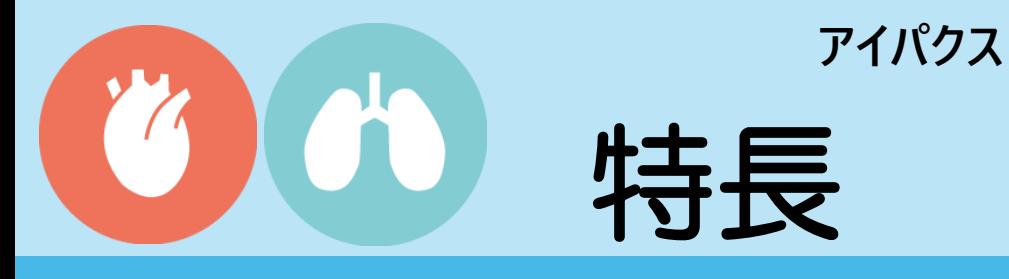

Inspection, Palpation, Auscultation, Examination

**"iPax"**

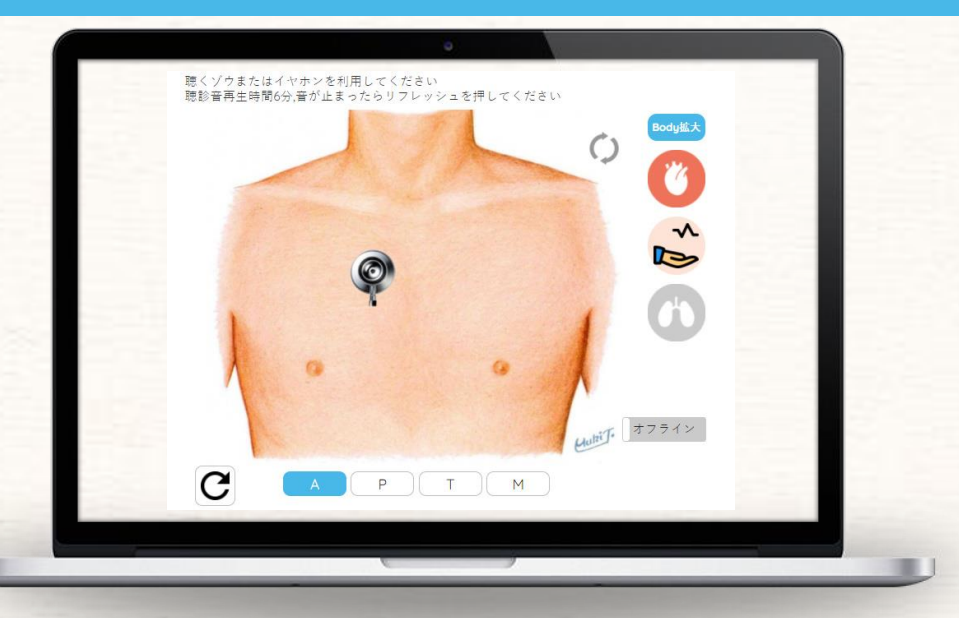

- ❶ iPaxは聴診教育のためのオンラインシステムです
- 2 画面に表示された「前胸部/背部イラスト」上で チェストピース アイコン を移動させて聴診します
- ❸ 心音、肺音のON⇆OFF切替機能や脈触診の機能があります
- ❹ インターネット環境が無い教室では「オフライン」で 利用できます
- ❺ 自施設オリジナルの症例やクイズ問題を設定することが できます
- ❻ オリジナル症例は、自施設所属学生にだけ表示できます
- ❼ 学生の利用状況を確認するための「ログ閲覧ページ」が 利用できます

## **"iPax" アイパクス**

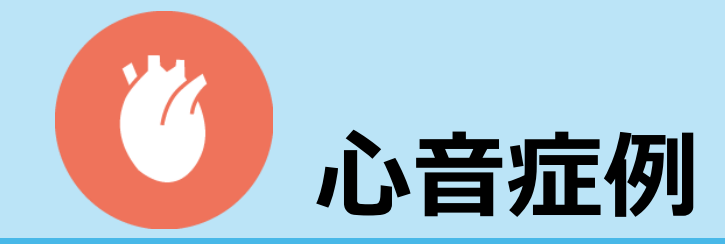

### Inspection, Palpation, Auscultation, Examination

画面に表示された「前胸部イラスト」の聴診部位にチェストピースを移動させて聴診します。 チェストピース部位の心音/心雑音が聴こえます。 胸部イラストの下には、心音図を掲載しています。心音図を見て音を確認することができます。

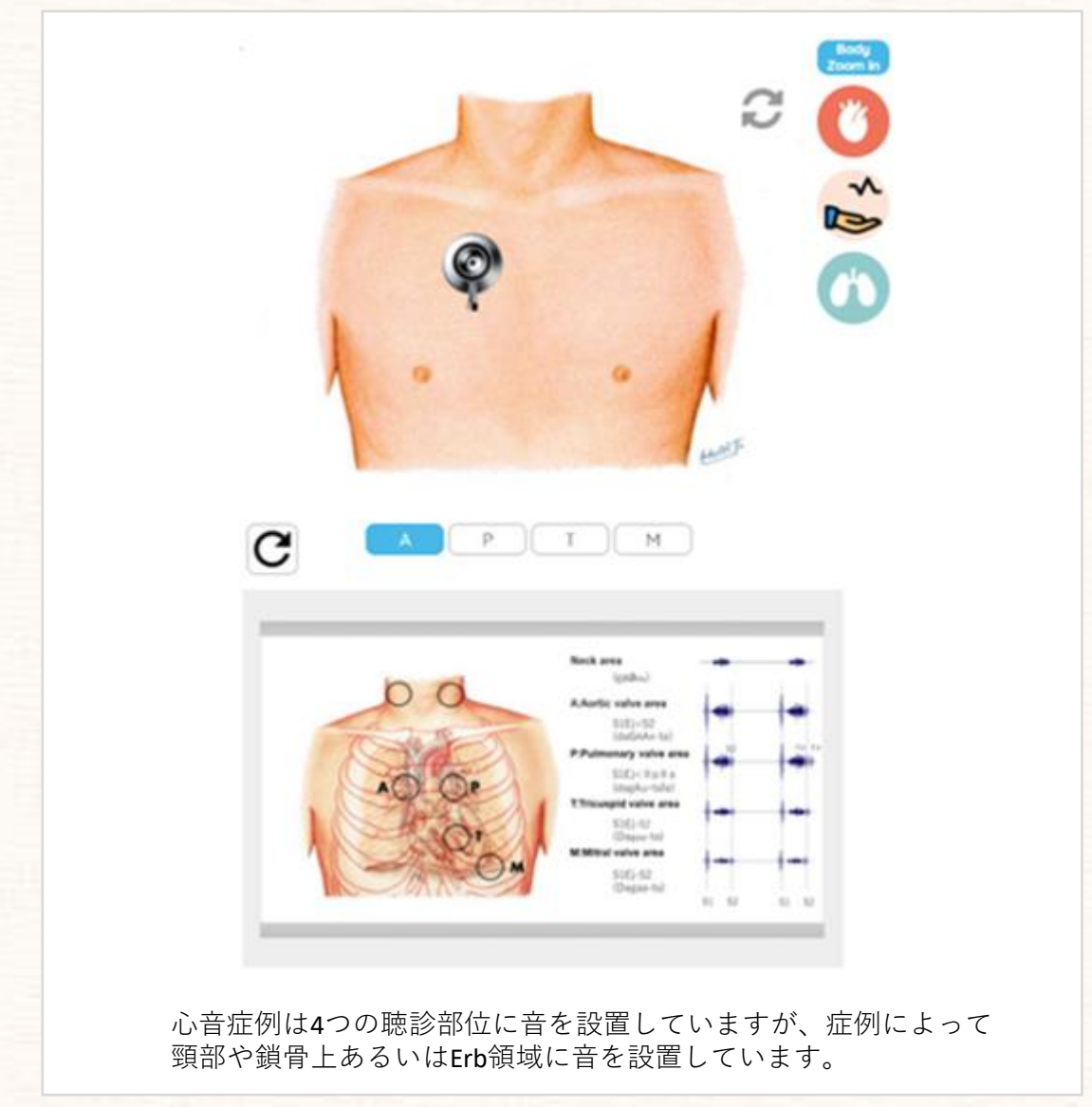

## **"iPax" アイパクス**

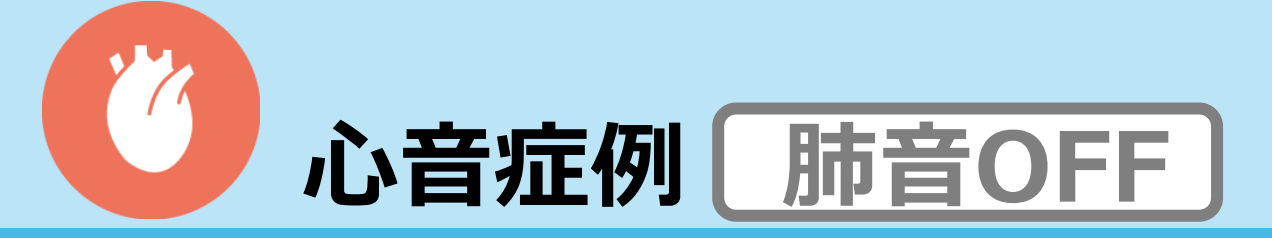

### Inspection, Palpation, Auscultation, Examination

肺音をOFFにした状態では心音のみが再生されます。 胸部イラスト下の「A,P,T,M」各ボタンを押すと各部位(最強点)にチェストピースが移動し、その 部位の音が聴こえます。「最強点」以外では、心音/心雑音の音が減衰します。

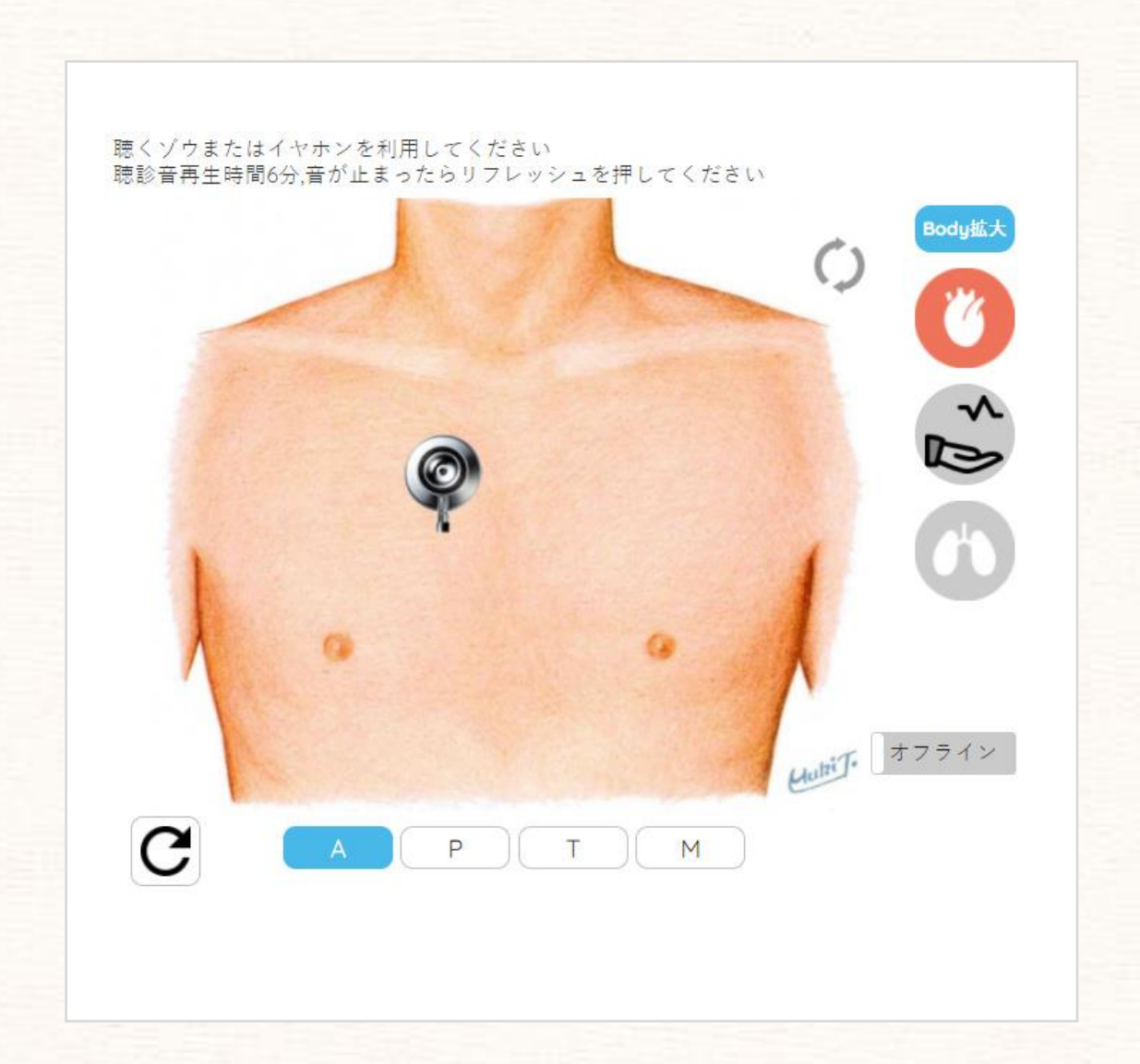

## **"iPax" アイパクス**

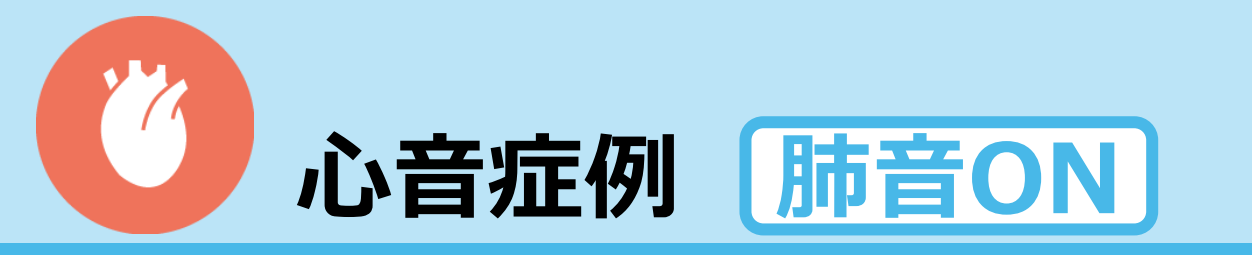

### Inspection, Palpation, Auscultation, Examination

「肺音」をONにすると心音と肺音が同時に聴こえます。画面下の「A,P,T,M」各ボタンを押すと、 各部位(最強点)にチェストピースが移動し、その部位の音が再生されます。「最強点」以外では、 心音/心雑音の音が小さくなります。

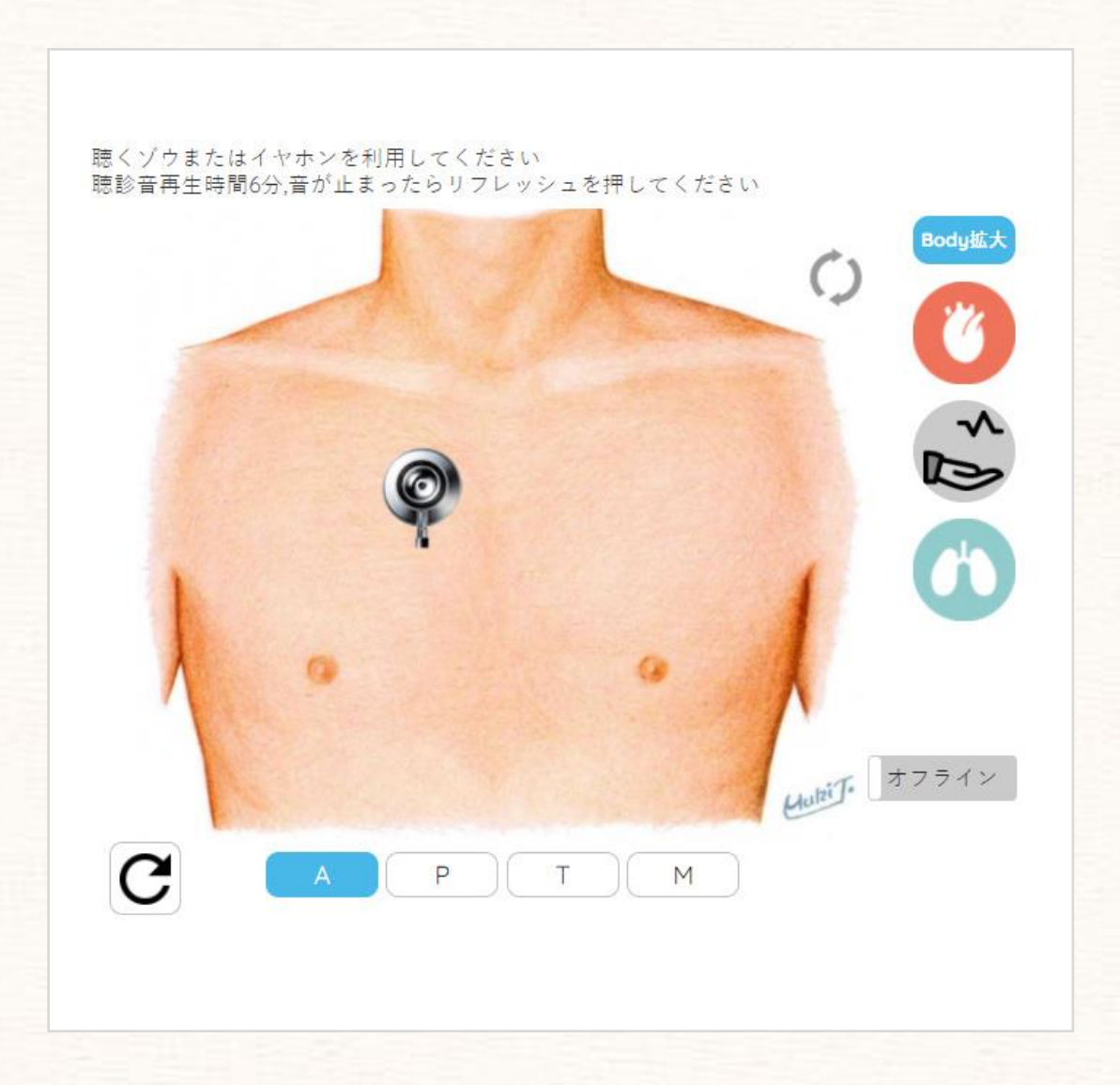

## **"iPax" アイパクス**

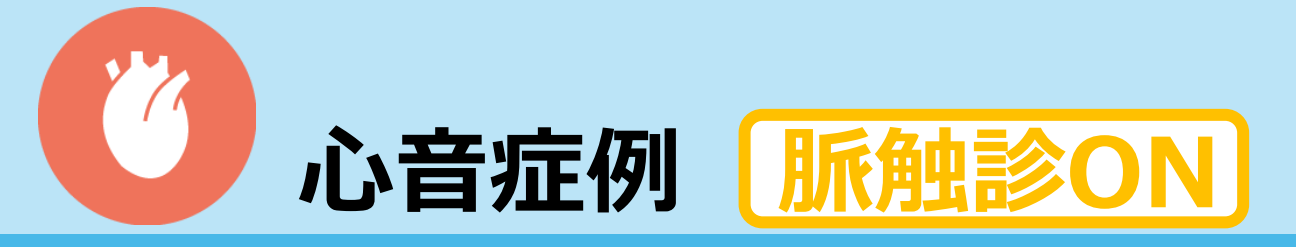

### Inspection, Palpation, Auscultation, Examination

脈をONにすると、脈をとりながら心音聴診ができます。この場合、聴くゾウ2台とステレオ分岐 ケーブルが必要です。脈側(L側)の聴くゾウは音量を大きくして、シリコン面を優しく触診してく ださい。脈は橈骨動脈のタイミングに調整しています。

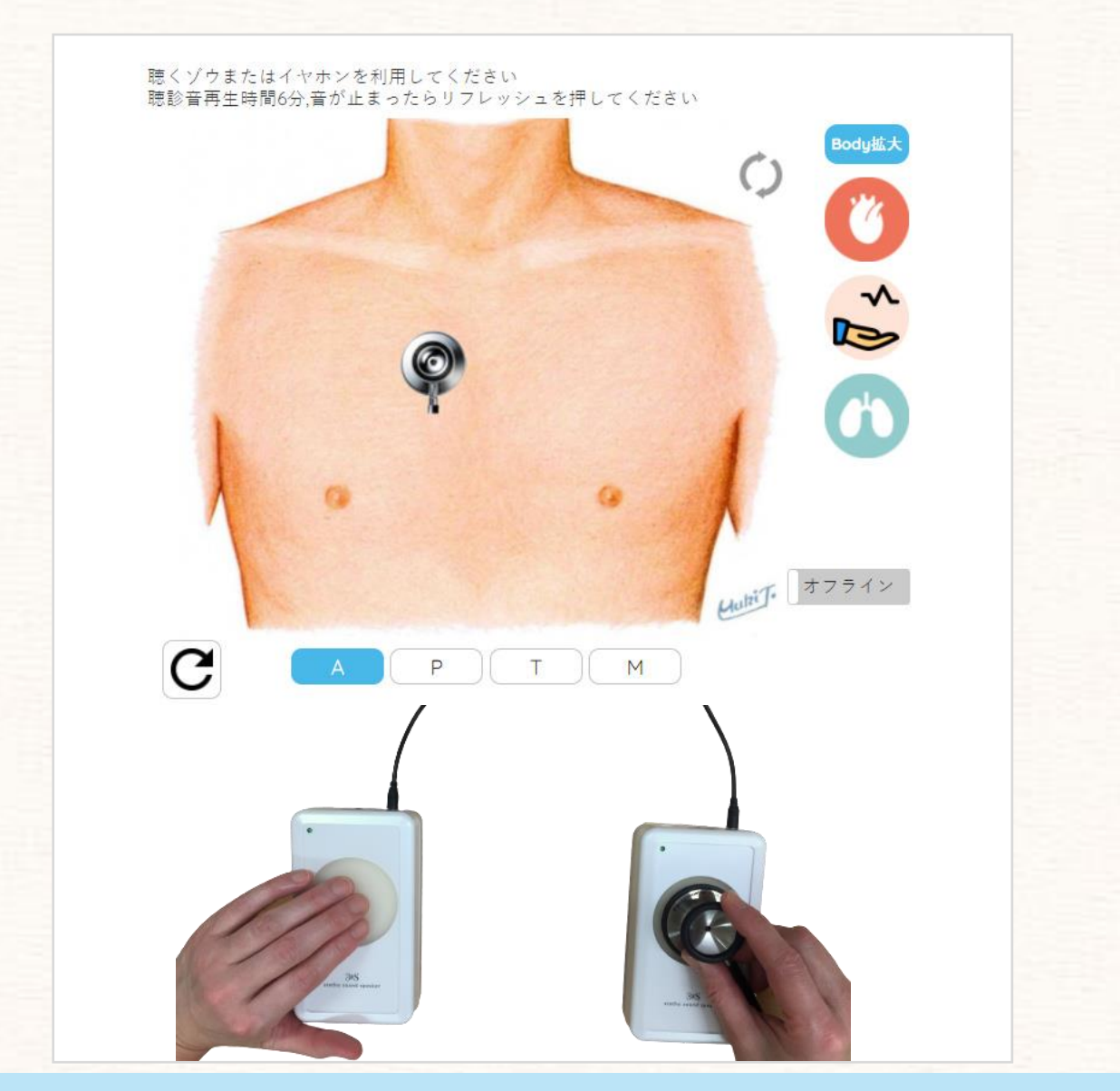

聴くゾウおよびステレオ分岐ケーブルは別売です

## **"iPax" アイパクス**

## **肺音症例 前胸部/背部切替**

### Inspection, Palpation, Auscultation, Examination

#### 肺音症例は前胸部と背部で聴診します。 チェストピースを移動させると、その部位の肺音が聴こえてきます。 画面右上のを押すと背部イラストに切り替わります。

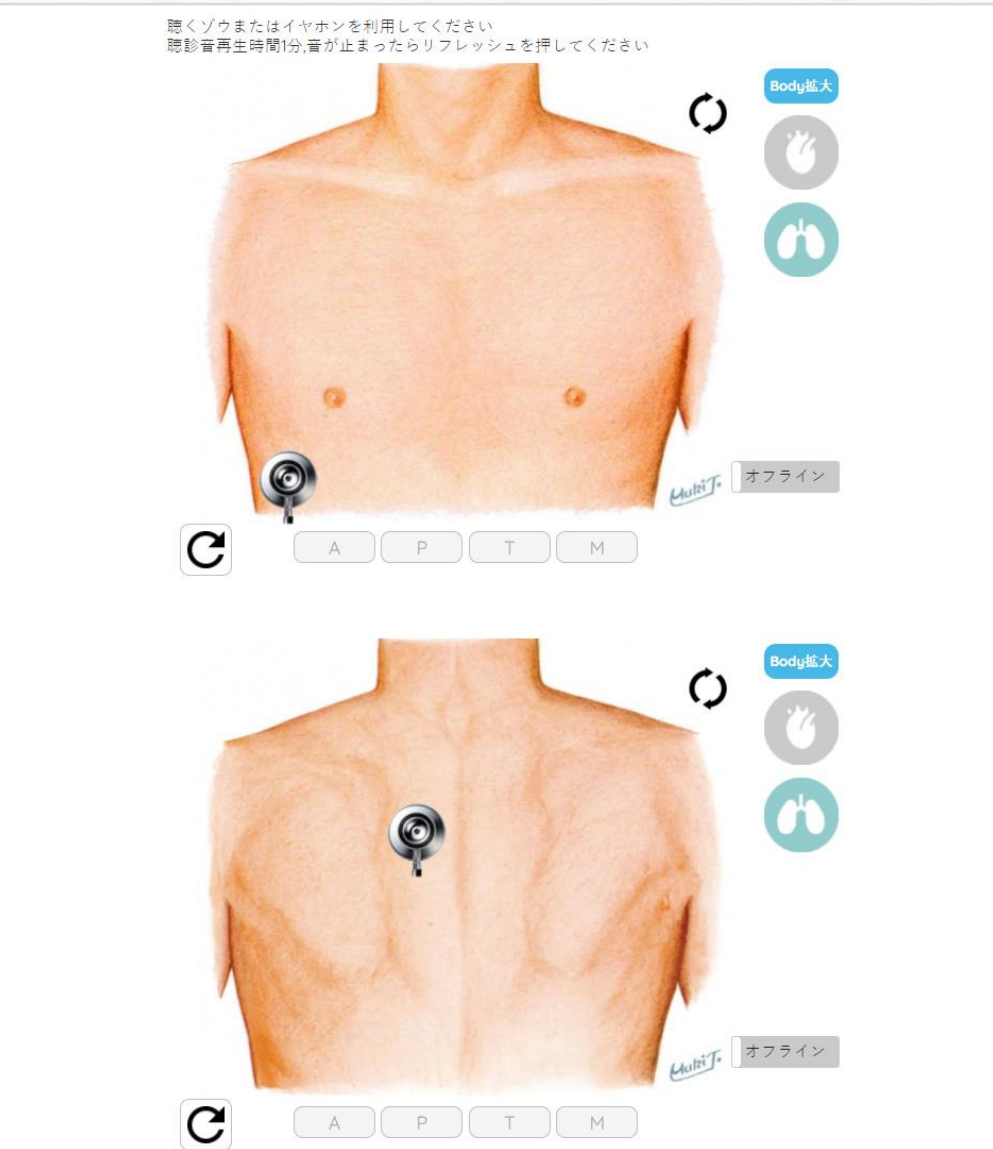

## **"iPax" アイパクス**

# **肺音症例 心音ON**

### Inspection, Palpation, Auscultation, Examination

画面に表示されたチェストピースを移動させて聴診します。チェストピース部位の肺音が聴こえます。 心音をONにすると、肺音と一緒に心音が聴こえます。

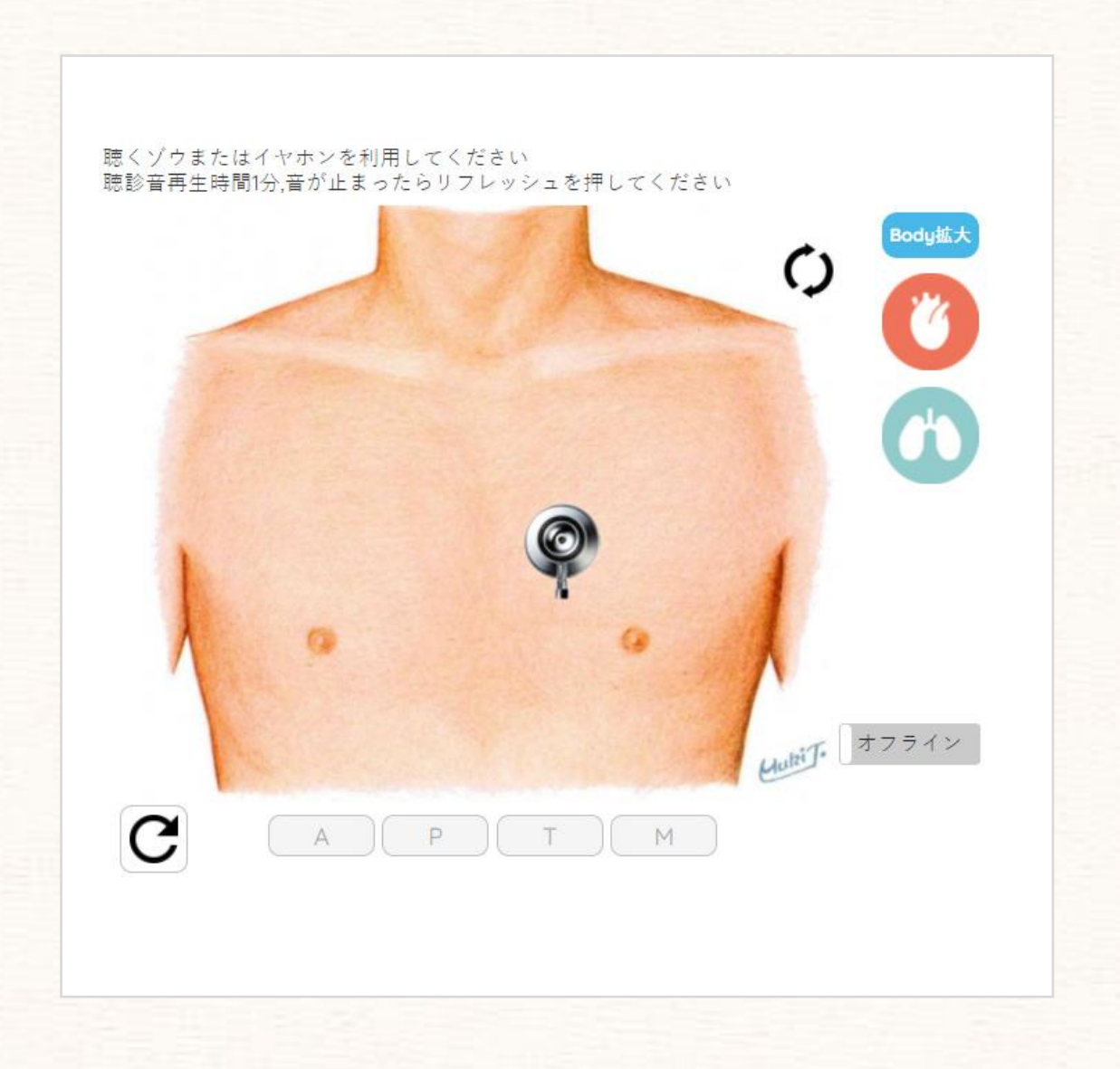

## **"iPax" アイパクス**

## **オフライン&全画面表示**

Inspection, Palpation, Auscultation, Examination

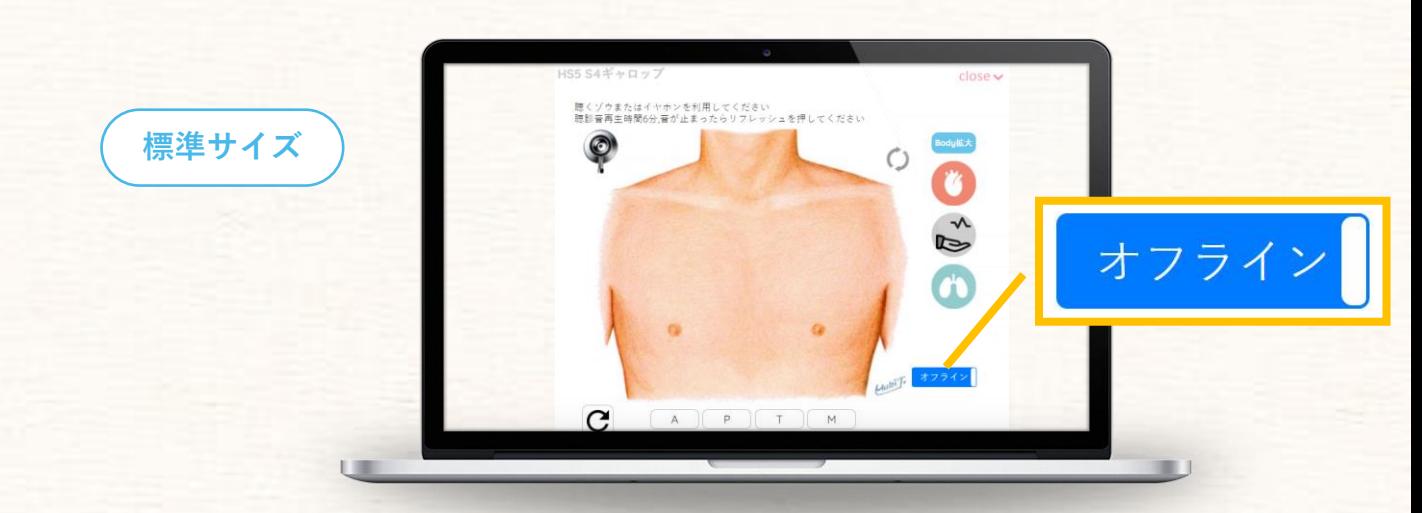

画面に表示された「オフラインボタン」をオンにすると、ブラウザの別タブで症例が開きます。 別タブで開いた症例は、インターネット回線が無い場所や不安定な環境においても利用できます。

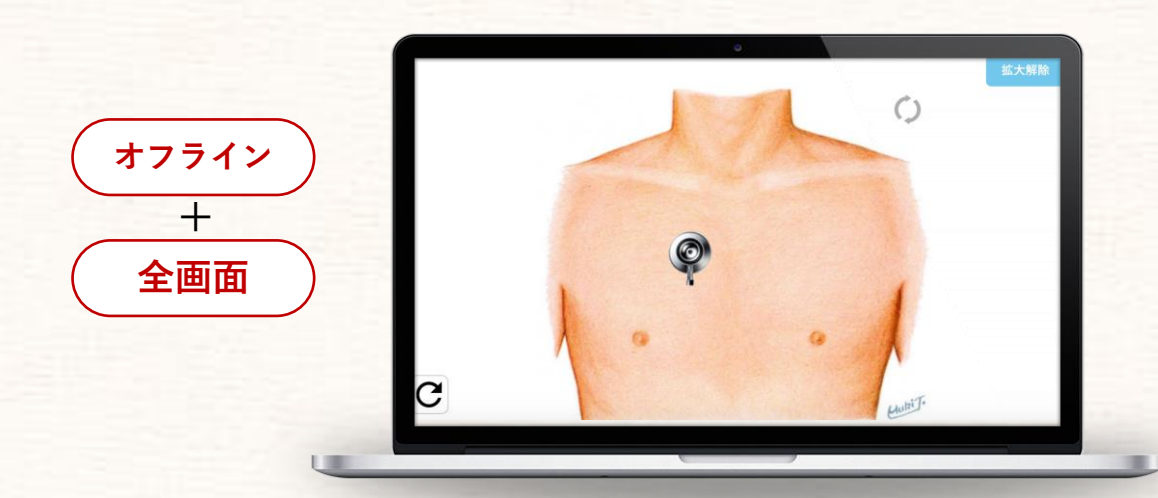

拡大ボタンを押すと前胸部が画面全体に拡大します。拡大画面には「APTM」ボタンや症例タイトル は表示されません。また、オフライン環境になっていますので、通信環境の影響は受けません。

## **"iPax" アイパクス**

## **コロトコフ音コンテンツ**

### Inspection, Palpation, Auscultation, Examination

#### コロトコフ音コンテンツは動画です。 再生ボタンを押すと、画面に血圧計が動画で表示され、やがてコロトコフ音が聴こえ始めます。

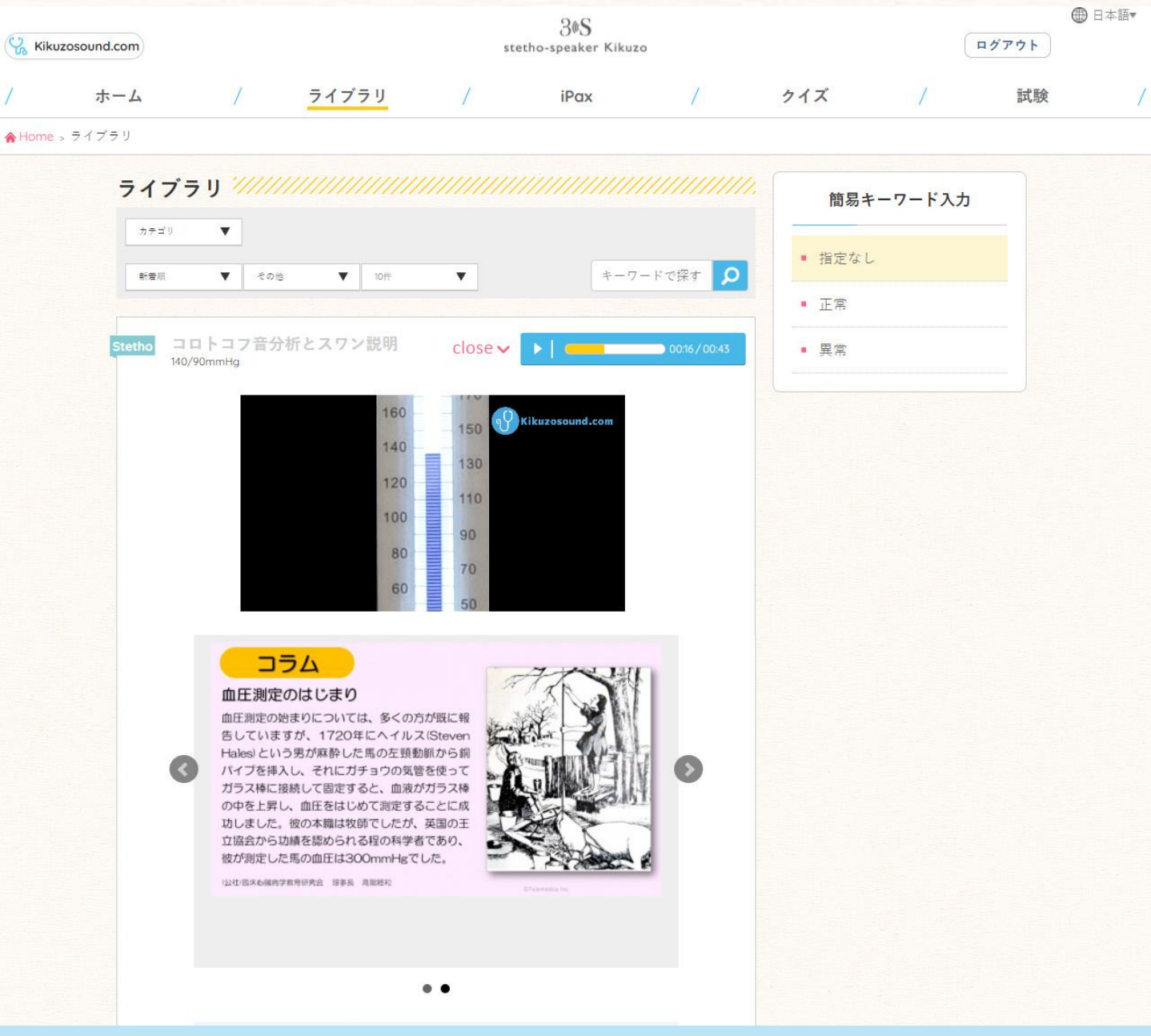

## **Quiz/Exam**

### Inspection, Palpation, Auscultation, Examination

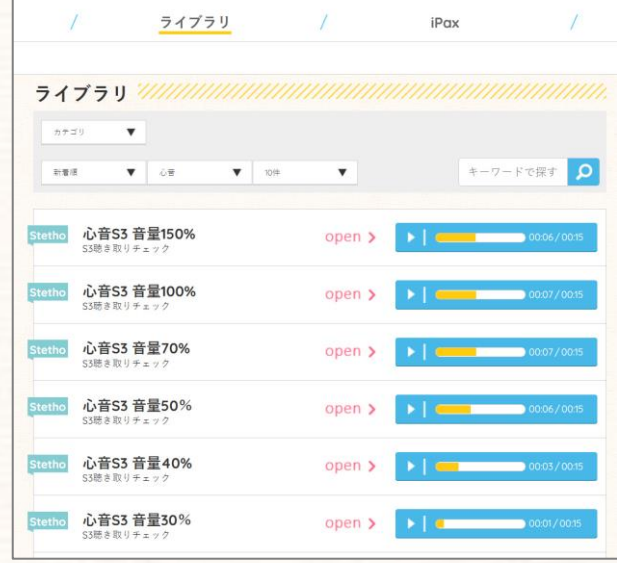

聴診ライブラリには、S3やS4の音量を徐々に小さく したコンテンツがあります(左図)。このライブラリ でS3、S4を学習した後は、クイズでセルフチェック をすることができます。

クイズ問題は、管理ページでオリジナル問題を作成し グループ内に公開することもできます。

クイズは、出題する数以上に設定しその中から任意の 数だけ出題することができます。例えば8問のクイズ問 題を設定したなから、実際に出題するのは5問という具 合です。問題は機械的にランダム表示されます。

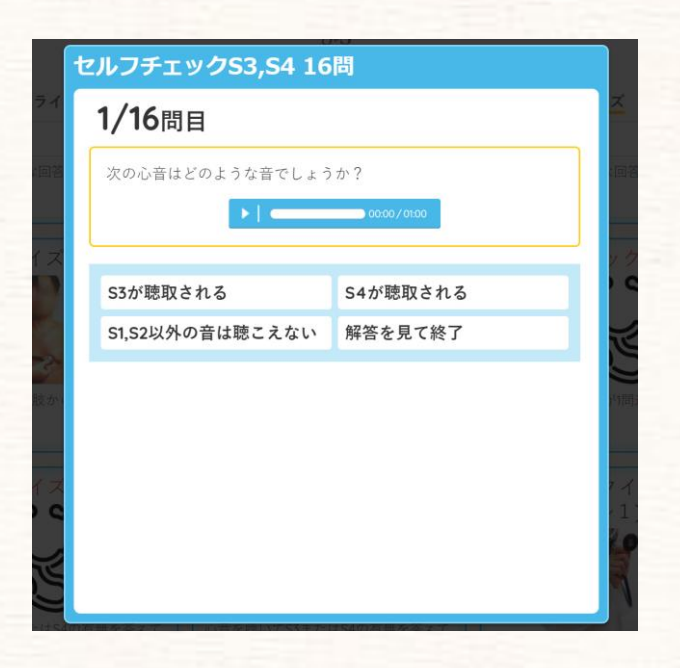

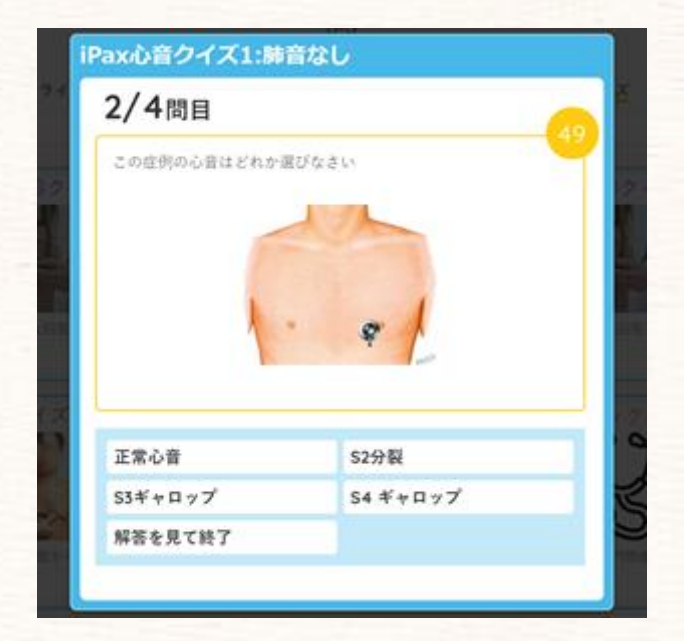

## **"iPax" アイパクス**

**大学向けライセンス・ 学生向けライセンス**

### Inspection, Palpation, Auscultation, Examination

iPaxのライセンスには、2種類あります。

大学向け(親)ライセンス:講師が授業や実習で利用する場合は親ライセンスをお申込みください。脈の 機能が使える他、iPax症例聴診の音源再生時間が6分です。子ライセンスをお申込みいただいた場合は、 ログ管理ページが利用できます。親ライセンスのご利用はパソコンに限定されます。

学生向け(子)ライセンス:学生向けのライセンスです。タブレットやスマートホンでもご利用いただけ ます。利用できるコンテンツは親が契約した症例と同じですが、iPax症例の音源再生時間は1分で、脈の 機能は利用できません。学生個々人の利用履歴から、その学生に必要な症例をMy pageにリコメンドし ます。

### 大学向け(親)ライセンス

- ・音源再生持続時間6分
- ・脈機能あり
- ・PC(メモリ16MB以上)推奨
- ・子ライセンス契約有の場合ログ管理ページ※が利用可能

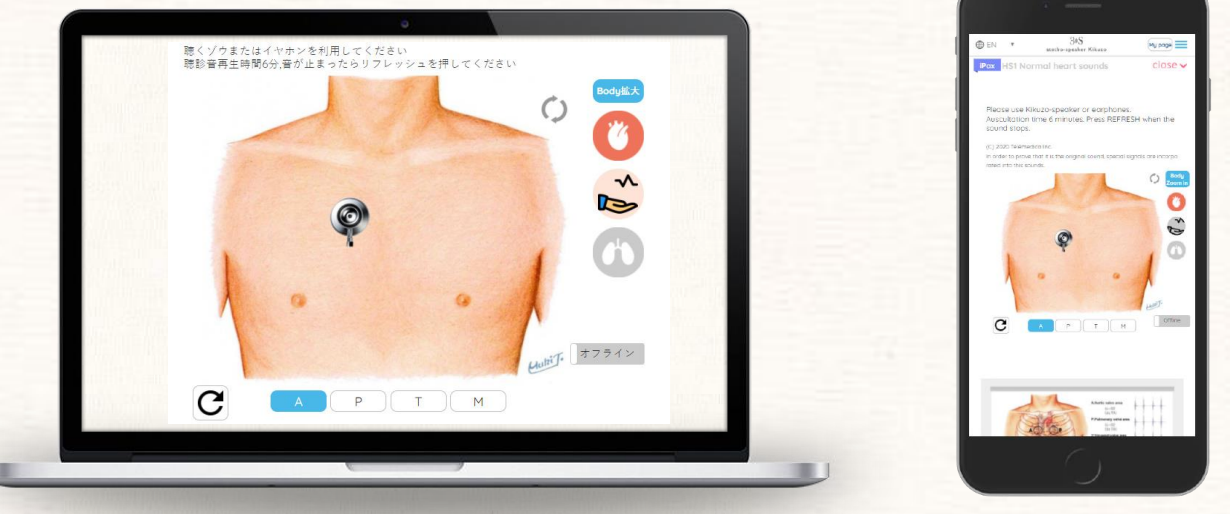

### 学生向け(子)ライセンス

- ・音源再生持続時間1分
- ・脈機能なし
- ・タブレット、スマホでも利用可能
- ・親が契約した症例と同じ症例を利用
- ・My pageで、AIが症例をリコメンド

※ログ管理ページ

学生の利用履歴やクイズ、試験の成績を管理する事ができます。データはCSVでダウン ロードすることができます。

大学オリジナルのコンテンツを掲載したり、クイズや試験問題を掲載することもできます。

## **"iPax" アイパクス**

**ログ・コンテンツ管理**

### Inspection, Palpation, Auscultation, Examination

管理画面では、ユーザ・コンテンツ毎にソートすることができ、開始日~終了日の期間を 指定することもできます。データはcsvダウンロードが可能で、また、オリジナルのコンテ ンツ、クイズ・試験問題をグループ内に公開することができます。

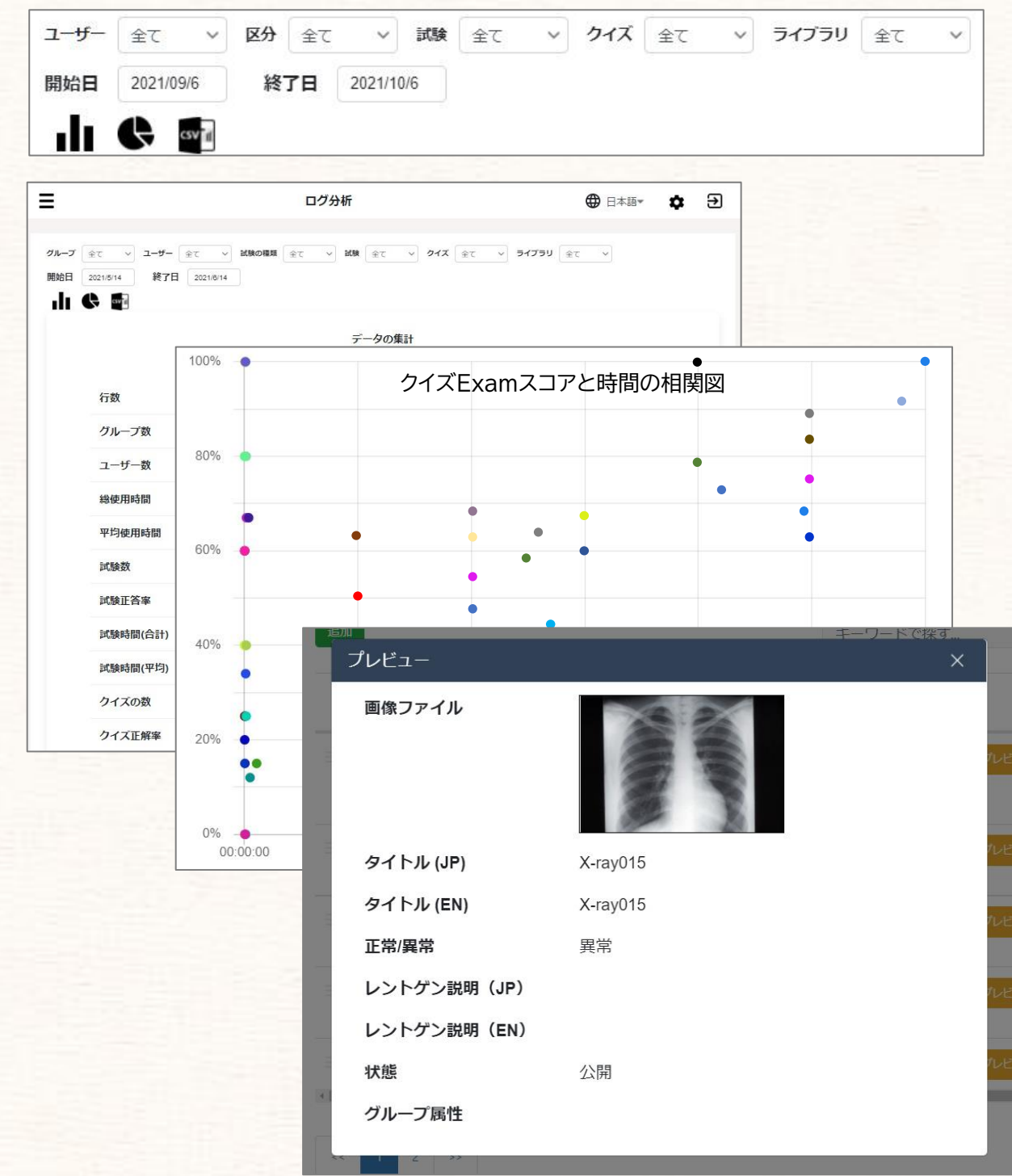

14

**聴診音オーダーメイド**

### Inspection, Palpation, Auscultation, Examination

オリジナル聴診音をご希望の場合は、テレメディカが編集して提供します。ご希望の際には、お客 様お手持ち音源をご提供いただくか、サイト内の聴診音の中から選択して編集内容を指示願います。 編集した音源はiPax内でご利用ください。編集した音源データは提供されません。また、オリジナ ル症例は、他の利用者には開示されません。

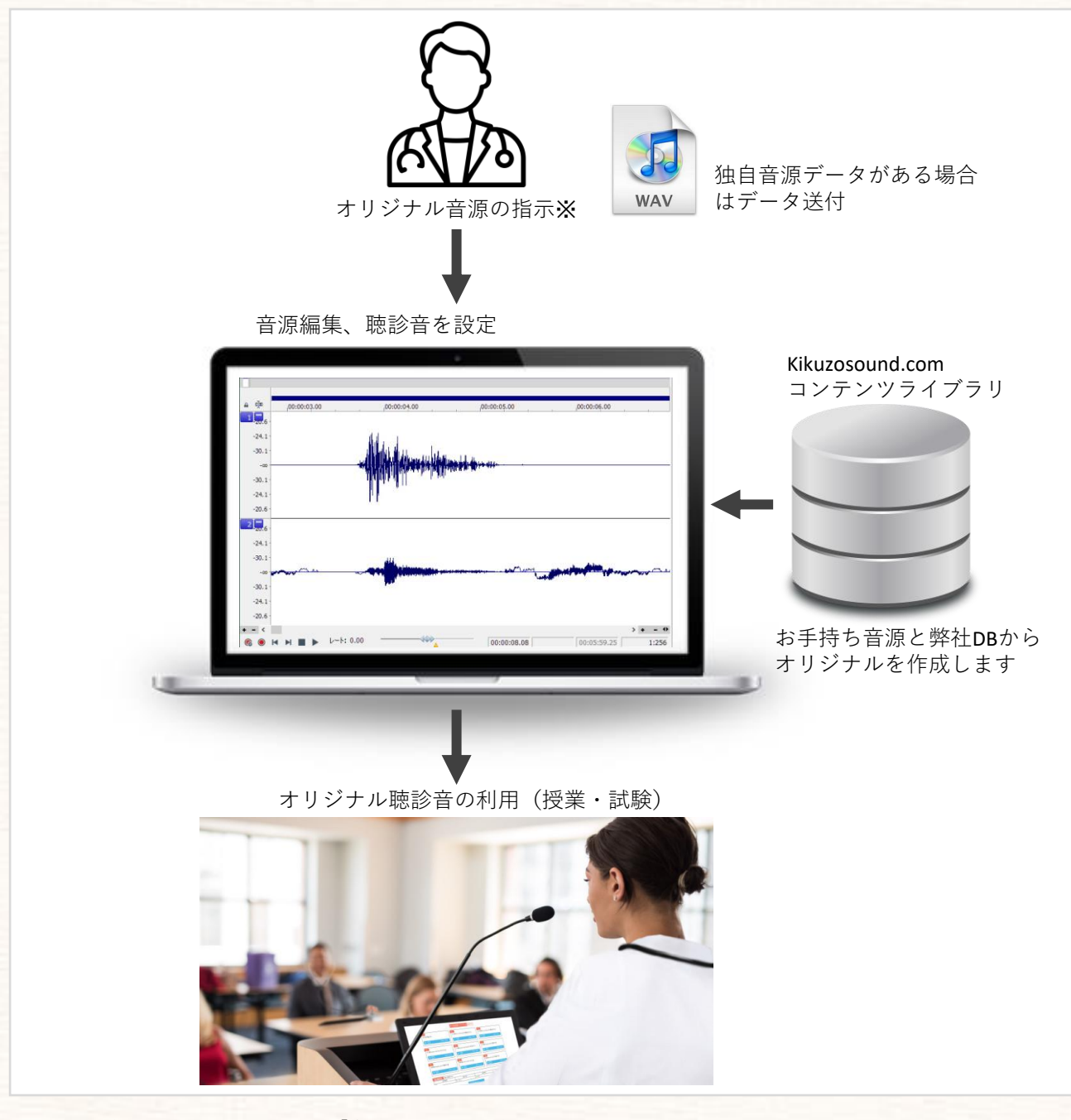

ご注文、試用のお申込みは、「症例リスト」ページに記入の上、faxかメールをお送りください fax 045-532-4613, mailto [ask@telemedica.co.jp](mailto:ask@telemedica.co.jp)

### **活用例**

### Inspection, Palpation, Auscultation, Examination

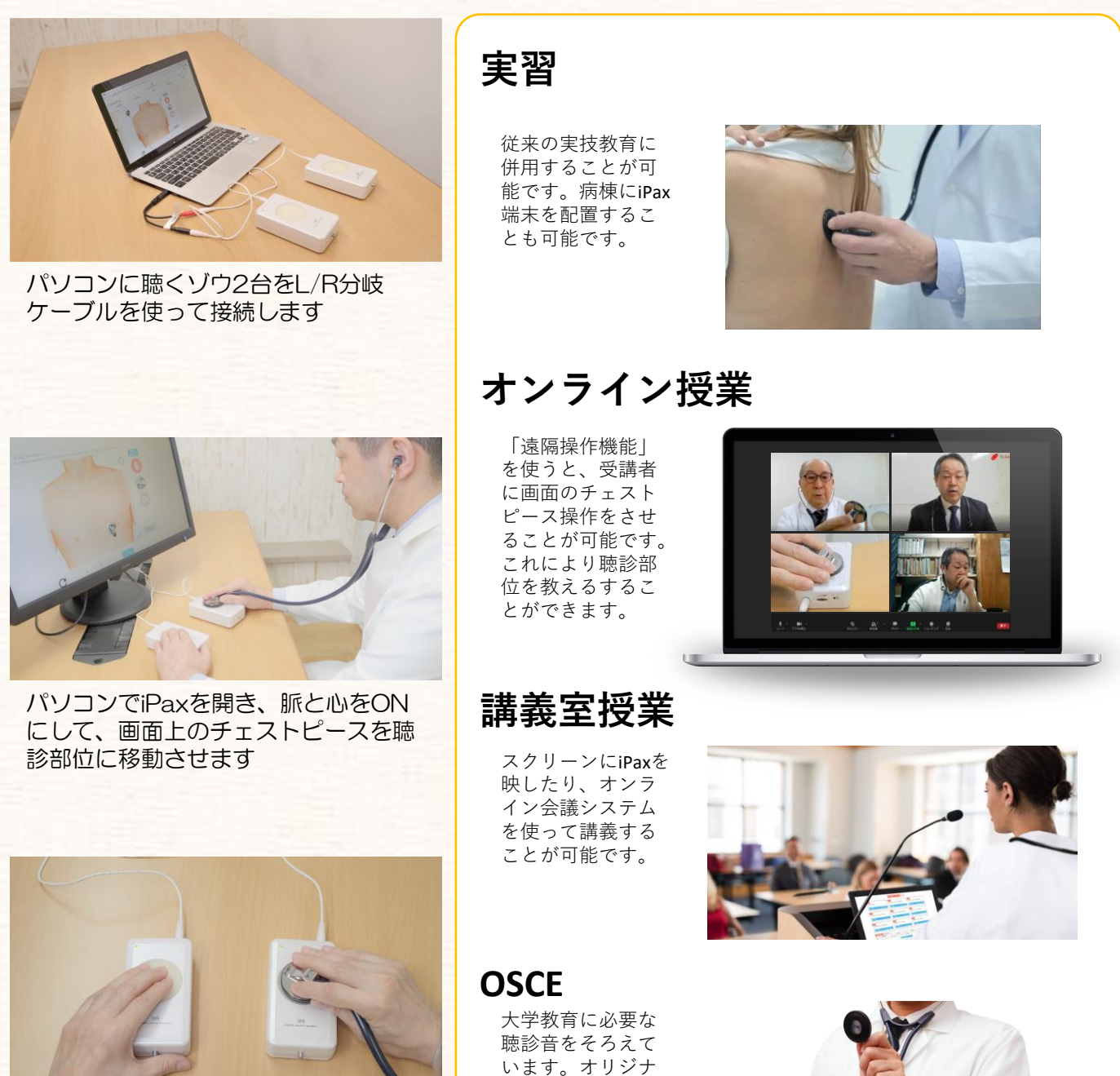

ル音源で問題を作 成することも可能

です。

左側の聴くゾウから脈が出力され、右 側聴くゾウから心音が出力されます。 音量は下記に設定してください。 ・パソコン音量:50~60%程度 ・脈側聴くゾウ:最大 ・心音側聴くゾウ:最小

## **その他の使い方**

**"iPax" アイパクス**

### Inspection, Palpation, Auscultation, Examination

ネックストラップやBluetooth受信機を使うと、SP(模擬患者)で聴診練習をすることも できます。 ネックストラップとBluetooth受信機は市販品をお求めください。

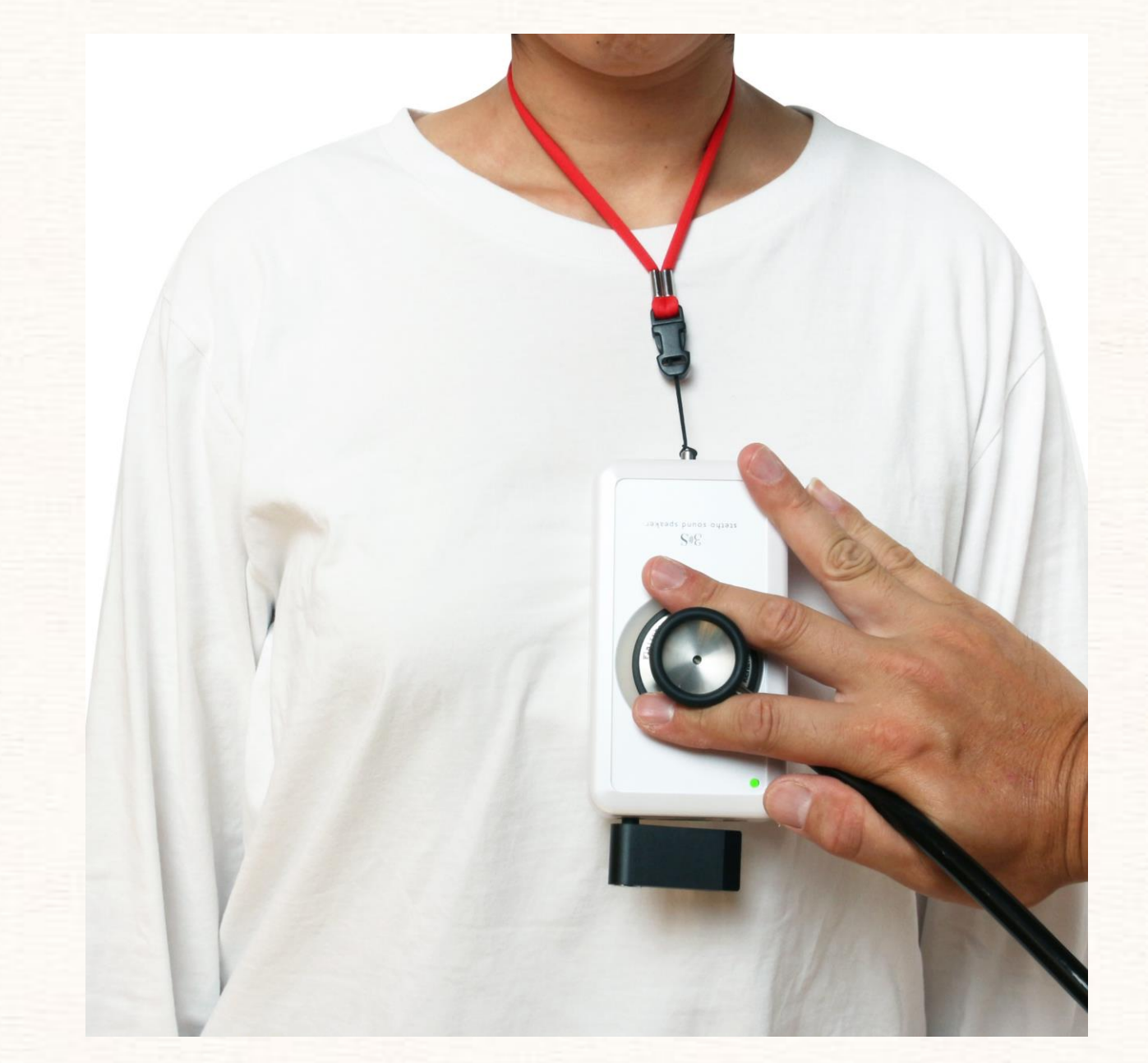

(参考)聴くゾウに接続された黒いパーツがBluetooth受信機です。

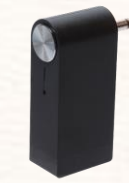

UGREEN Bluetooth レシーバー 3.5mm アマゾンなどインターネットで購入できます

### **注意事項**

### Inspection, Palpation, Auscultation, Examination

### **ライセンスについて**

iPaxを1年間利用いただくために親ライセンスキーを発行いたします。1つのライセンスキーで登録できる端末は「1台」 です。1つのライセンスキーで複数の端末を登録することはできません。共用PCではユーザ登録することができません。 子のライセンスをご希望の場合は、親ライセンス契約が必要です(「親ライセンス」の属性に「子ライセンス」を付与し ています)。

子が利用できる聴診コンテンツは、親ライセンスで契約した症例となります。子ライセンスのみのご契約はできません。

### **オプション症例**

オプション症例は、年間利用申し込みと同時にお申し込みください。ご利用期間の途中で申込をいただくことも可能です が、その場合は利用期間が短くなります。(基本契約が終了した時点でオプション症例は利用できなくなります)。

### **利用可能な端末・ブラウザ**

iPaxの親ライセンス利用はメモリ16GB以上のパソコンを推奨しています。16GB以下の端末でご利用される場合は事前動作 確認をしてください。ブラウザは、Chrome、Safariを推奨しています。子ライセンスについては、iOSおよびAndroidスマー トホンやタブレットに対応しています。親ライセンスについては、スマートホンやタブレットでのご利用はできません。

### **その他**

iPaxはイヤホンでご利用可能です。聴診器を使う場合は、別売の聴くゾウが必要です。 外部音響機器に出力する場合は、低周波音出力可能なスピーカをご利用ください。

詳しくはkikuzosound.comの利用規約をご確認いただきますようお願い致します。

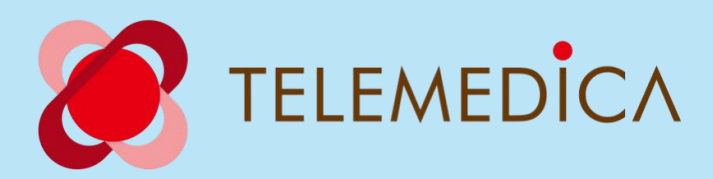

制作販売 株式会社テレメディカ 横浜市青葉区青葉台1-3-9 Tel 045-532-4613 mailto ask@telemedica.co.jp